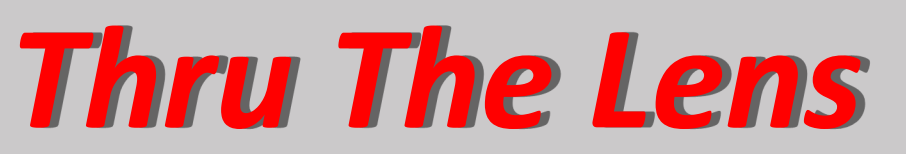

**February 2021 Volume 87 No. 2**

*To Promote the Art of Photography & Showcase the Images of DCC's Members*

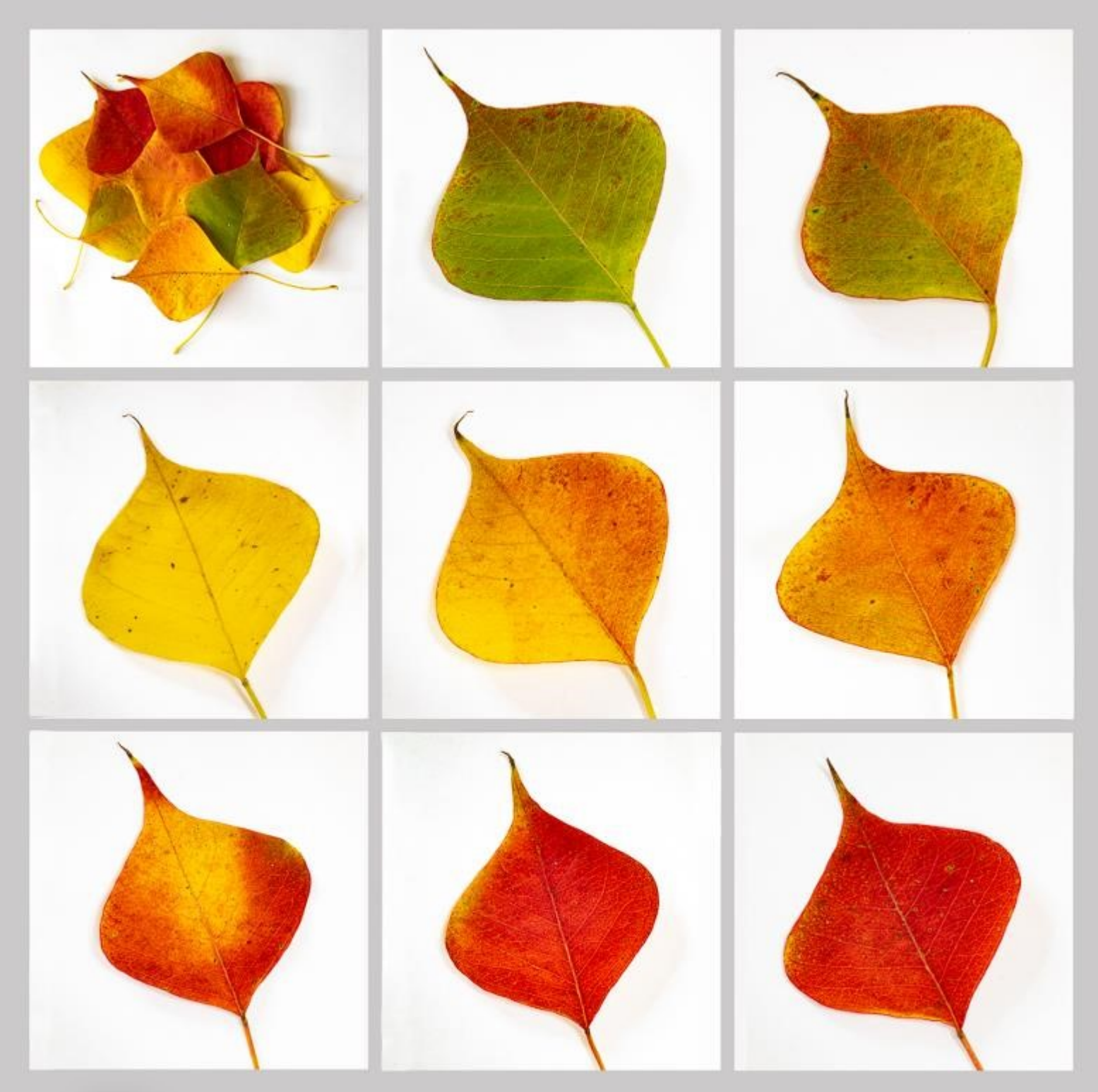

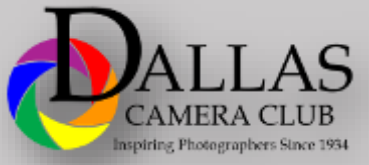

**Page 1 The LENS CLUB**<br> **Page 1 The Contract Page 1 The Lens Page 2021**<br> **Editor** *-* **<b>Jay Hoppenstein, MD, FDCC, APSA** 

### *Focal Point - Larry Petterborg*

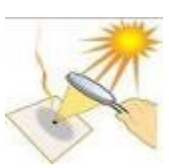

The Dallas Camera Club in made up of very talented people that come together to support one another and promote the enjoyment of photography. That was never more evident to me than last Tuesday evening watching

the January club program. Steve Reeves combined photos, submitted by a sizable contingent of DCC members, with Texas themed music to produce a wonderful show of the local area. If you missed the show or want to see it again, it will be made available from the club web site soon. Plans are already being crafted for the next member's showcase in January 2022 featuring *your* "Favorite Photos".

There are many other opportunities for members to share their photography with the club. Every week we have a new photo challenge or a DIY fieldtrip and collect images from participants to make slideshows for the club to enjoy. Entering our monthly contests is another way to show your off your work and get valuable feedback in the process. I will be offering a training session in February, "What Judges Look For", to help members that are either new to competitions or are wanting to improve their results. Finally, the club does "Potpourri Night" every May for members to show short slide shows of their photos. If you have never done a slide show or want some tips on how to make yours better, Dennis will be doing training, also in February, on making slide shows. Please take advantage of what the club has to offer to help you in your pursuit and enjoyment of photography.

Take care and stay well.

### *Thru The Lens Staff*

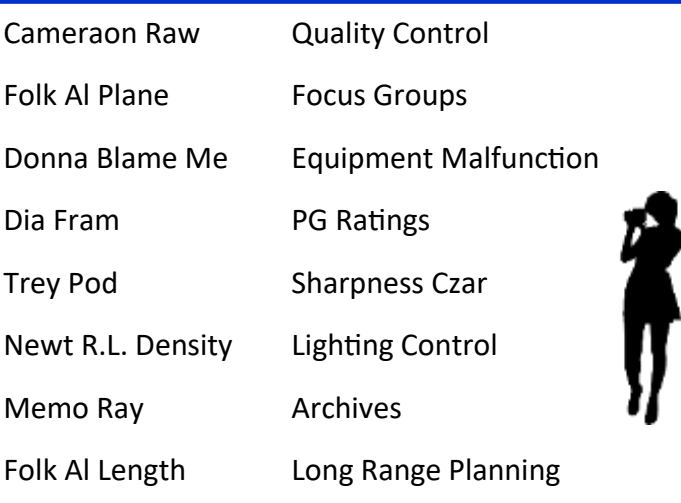

### *Table of Contents*

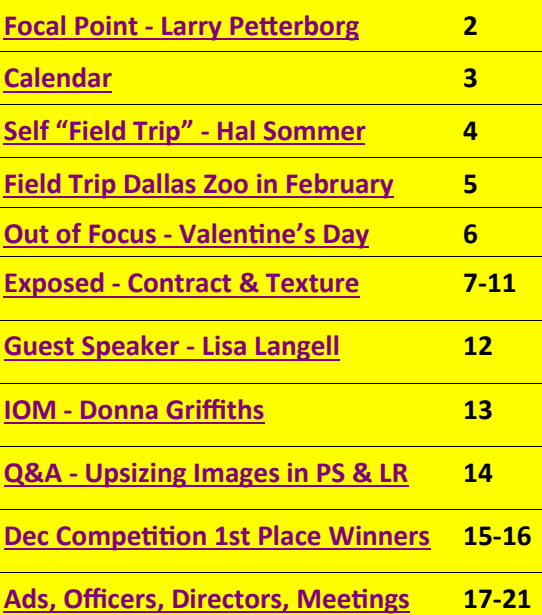

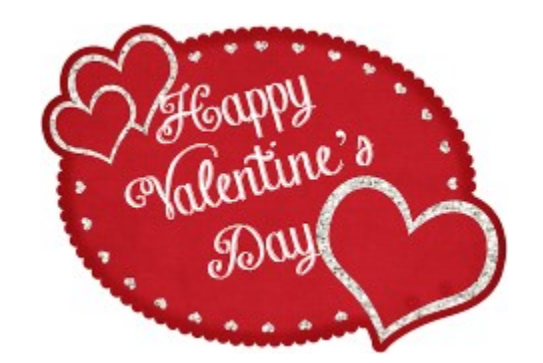

# **Front Cover Image** *9 Leaves*  **Frank Richards**

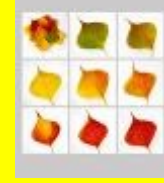

### **Back Cover Image**

*Monument Valley Photographers*

**Dennis Fritsche**

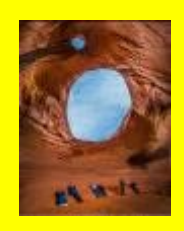

<span id="page-2-0"></span>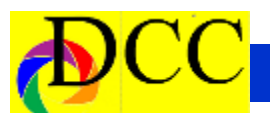

## *Calendar & Notices*

**DCC Meetings are on the 2nd and 4th Tuesdays of every Month starting at 7:30 PM on ZOOM**

**Check the DCC Web Site for the Link to ZOOM**

**February 7 Turn in Competition Images**

**February 9 & 23 Zoom Meetings**

**February 1-14 - DIY Dallas Zoo Field Trip**

**Feb 14 - Valentine's Day**

**March 9, 23 Zoom DCC Meetings**

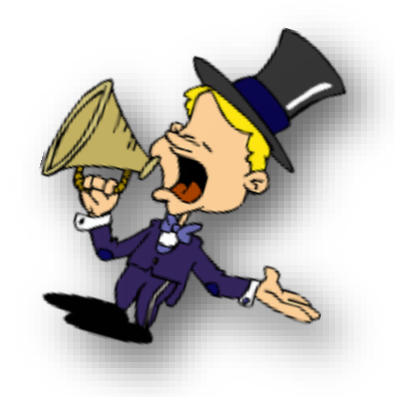

### **Dallas Camera Club Future Programs**

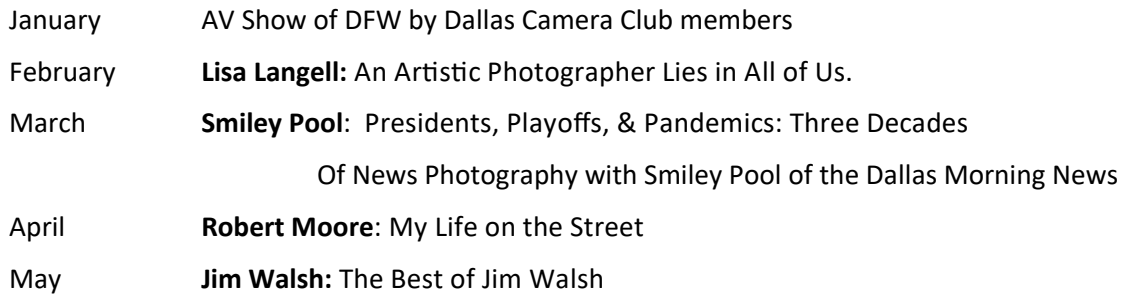

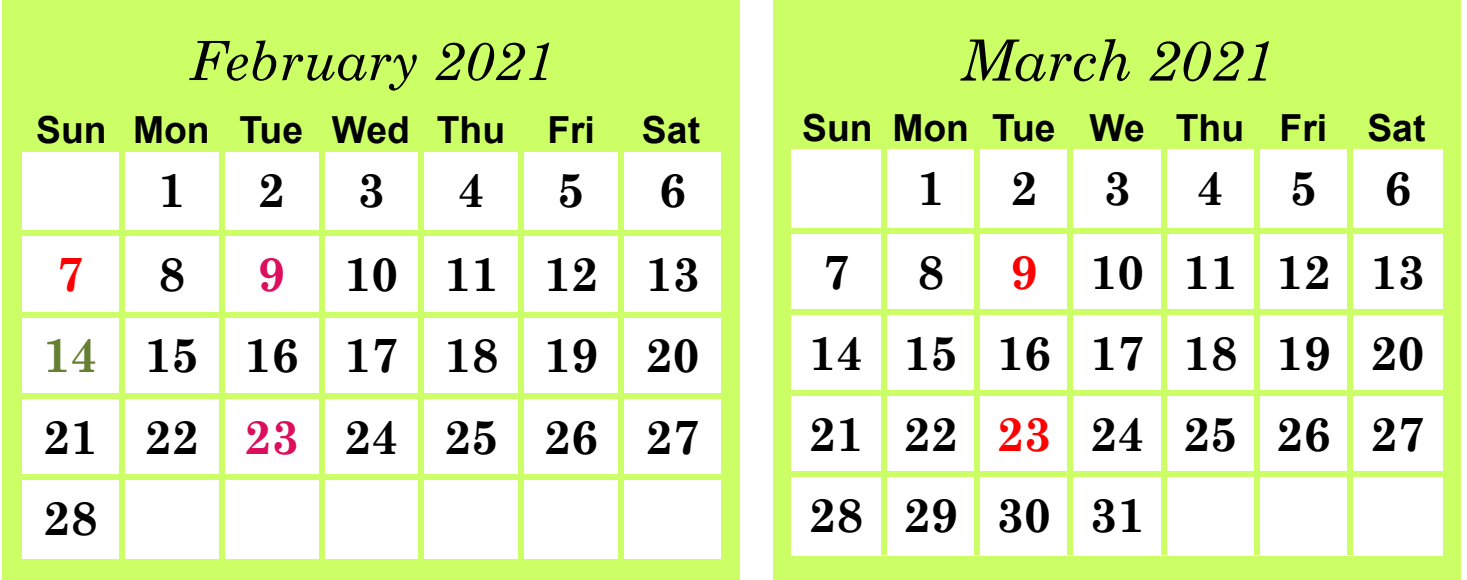

### <span id="page-3-0"></span>*"Self" Field Trips - Hal Sommer*

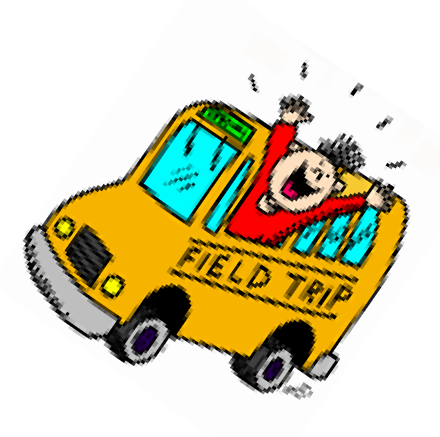

#### **The "Self" Field Trip**

I am very pleased to take over as Field Trip Director from our field trip Emeritus Director, Gary Kelly. With his help I hope to continue the tradition of great field trips for the Dallas Camera Club.

The pandemic has kept us in our homes and away from family and friends. Yes, we have ventured out for essentials with a mask on our faces and kept ourselves distant from others but, what about photography.

The weekly challenges have kept some of the creative juices flowing. If you are like me, you have scanned your library of old images and used some that work for the challenges. As for the monthly competitive image contests the *old* photos had to have been taken from your reservoir of previously taken images.

Our in-person meetings have been suspended along with our field trips, as they should be with the pandemic. The Zoom meetings are great but, not the same as getting together and seeing each other face-toface; it looks like this will be continuing for months to come.

Photography is an individual activity. The field trips gave the individual an opportunity to be part of a group. We were able to gather for meals, talk about the joy of our day's shoot and enjoy the company of our friends. Field trips also gave us the ability to collect *new* images for competitions.

Beginning in December we will be introducing the "Self" Field Trip. This monthly project hopefully will get you out of the house and stimulate your creative juices.

We encourage you to use all social distancing and mask protocols and get out by yourself or with a partner and participate. The December "self" field trip activity will be in conjunction with the weekly challenge activity. More information to follow.

The photos taken on this and other "self" field trip will be eligible for entry into the End-Of–The-Year field trip competition.

Happy shooting and stay healthy,

Hal Sommer

Field Trip Director

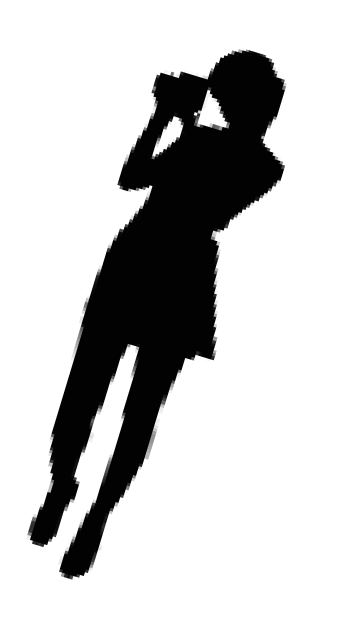

### About the Photographic Society of America (PSA)

The Photographic Society of America (PSA) is a worldwide organization providing a wide range of services that promote photography and benefits to its members. Individual members can participate in competitions, study groups and online [education programs](https://psa-photo.org/index.php?education-online-courses) designed to advance their photographic knowledge and skills. Competitions are held for clubs, councils, federations and chapters, also. [Member](https://psa-photo.org/index.php?galleries)  [image galleries](https://psa-photo.org/index.php?galleries) are always available for viewing. An annual youth photography showcase, open to all students of high school age, is conducted as well. Opportunities for image analysis and critique as well as discounts for both hardware and software products are available for all members. In addition to special access to a Member's Only area on this dynamic and informative website, every member receives the high-quality *PSA Journal* each month.

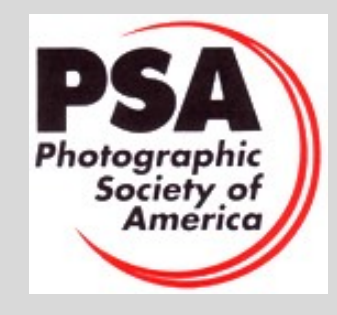

<span id="page-4-0"></span>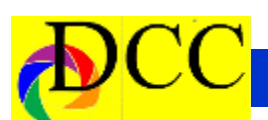

# *Announcements - DIY Field Trip - Dallas Zoo*

#### **The February DIY Field Trip will be to the Dallas Zoo.**

For this month's DIY Field Trip, we will be taking a trip to Africa via the Dallas Zoo. In this way, you will be able to spend a day or so only minutes from home, be able to take pictures of wild animals and still be following COVID-19 guidelines.

**Dates**: February 1 – February 14th

**Location: Dallas Zoo –** 650 South RL Thornton Freeway (I-35E), Dallas. [www.dallaszoo.com](http://www.dallaszoo.com/) **Note**: Due to construction, you will exit from southbound I-35 much earlier. The Ewing Ave. / Marsalis Ave. exit ramp will now be located just past the Colorado Blvd. exit. You will still see the brown Dallas Zoo destination marker on the exit signage. Check the Zoo's web site [www.dallaszoo.com](http://www.dallaszoo.com/) for up-todate information on construction changes.

**Time**: Winter hours for the Zoo are 9:00 am to 4:00 pm. However, you will need to choose the time you want to arrive when you buy your admission ticket.

**Admission: Tickets to the Zoo must be purchased online in advance even for Zoo members.** During the month of February, the Zoo has a discount admission of \$8.00 per person general admission, plus \$10.00 per car parking. [Buy Tickets | Dallas Zoo.](https://www.dallaszoo.com/ticket-details/) Zoo members have **free** admission and free parking but "tickets" and parking entry must be scheduled in advance via the Zoo's web site.

After your trip to the Zoo send me, [Hal@SABooks.net](mailto:Hal@SABooks.net) , up to 10 images for the DYI Field Trip at the Dallas Zoo vid-

eo. Make sure that you **put DCC Zoo** in the subject line, identify yourself and send the pictures as an attachments to the email using the DCC competition parameters for image size. Images should be received by the end of February.

Enjoy getting outdoors and your trip to the Zoo, bur remember to stay safe and keep healthy.

**Hal Sommer, DCC Field Trip Director**

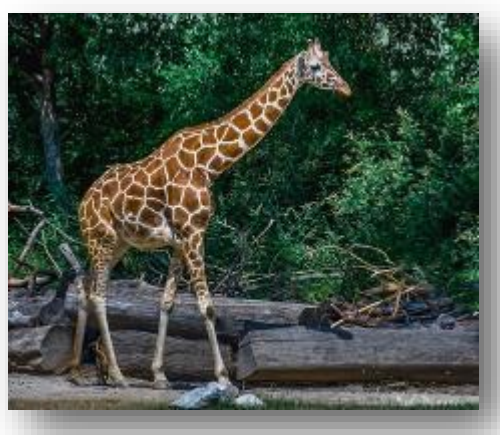

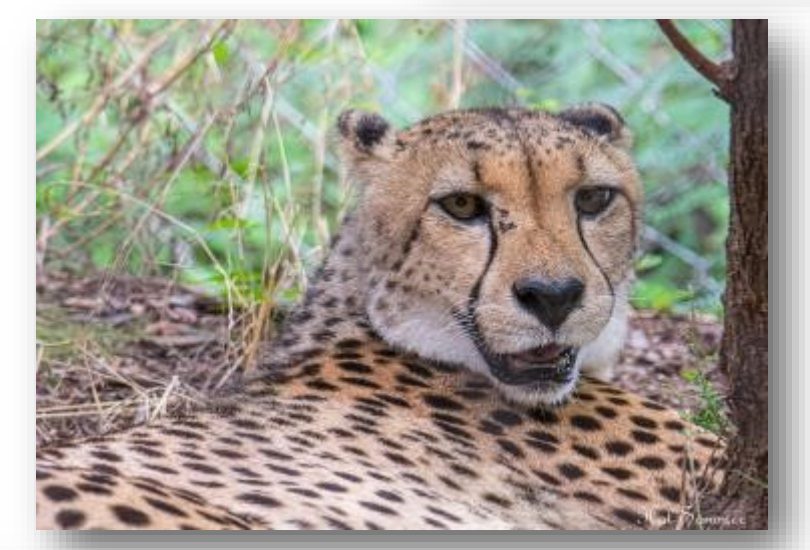

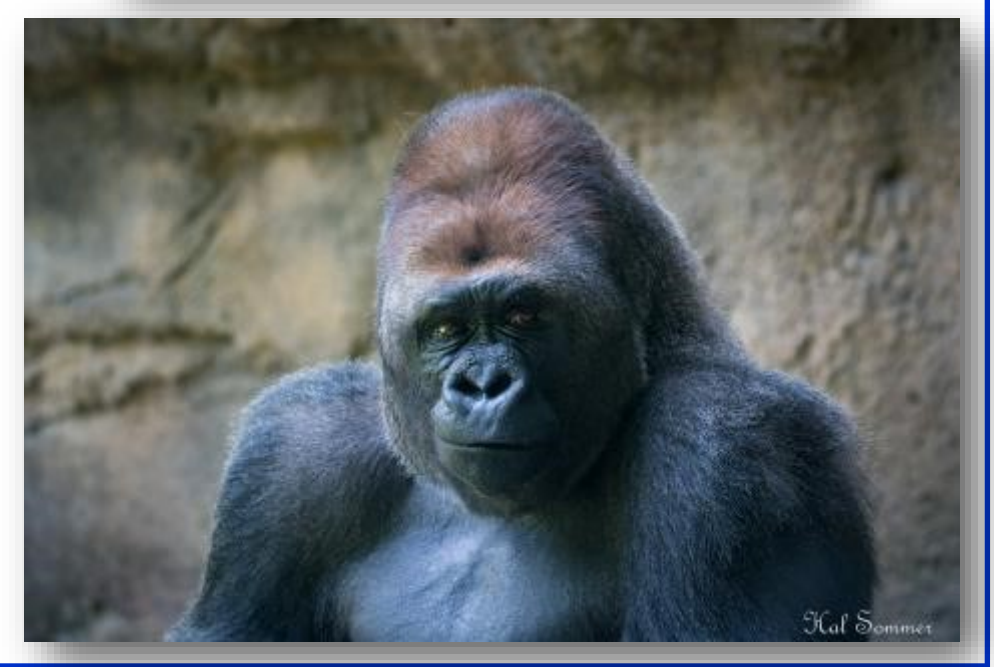

# *Out of Focus - Valentine's Day*

<span id="page-5-0"></span>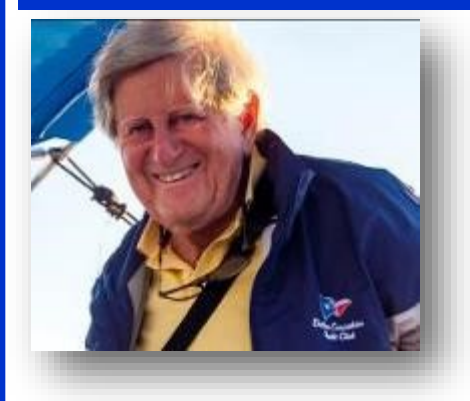

What is a valentine, when all's said and done?

A paper sentiment some rhymes, more than one

A childhood ritual, got and given

For friends, loved ones and disliked kids, even.

A verse or two, some were quite clever,

It's nice to receive, the more the better

A splash of red, a white or pink flower

A piece of lace to accent each color.

For grown-up the practice has all but vanished

The tradition is lost, the sentiments languished

But the need is still present, an expression of affection

Should not be forgotten for long lasting connections.

Jay Hoppenstein, MD, FDCC, APSA

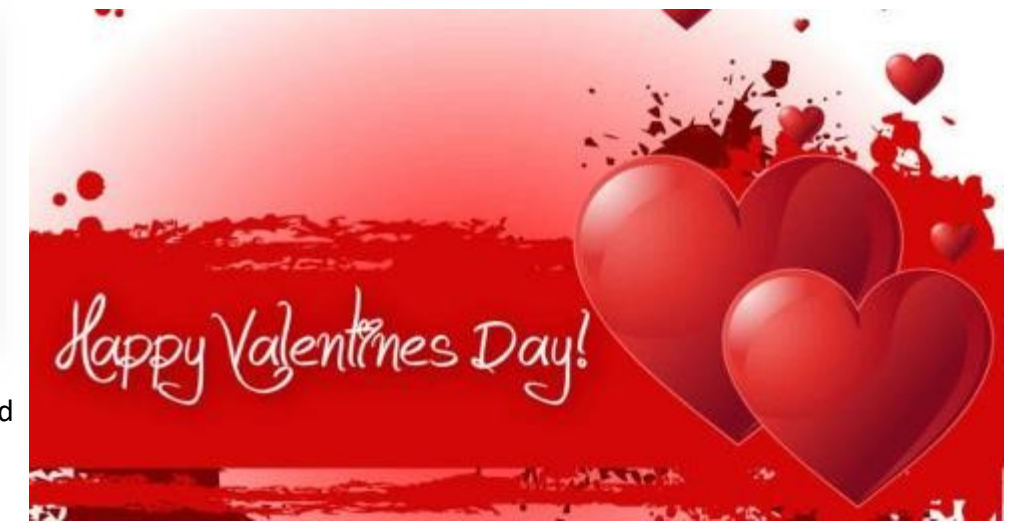

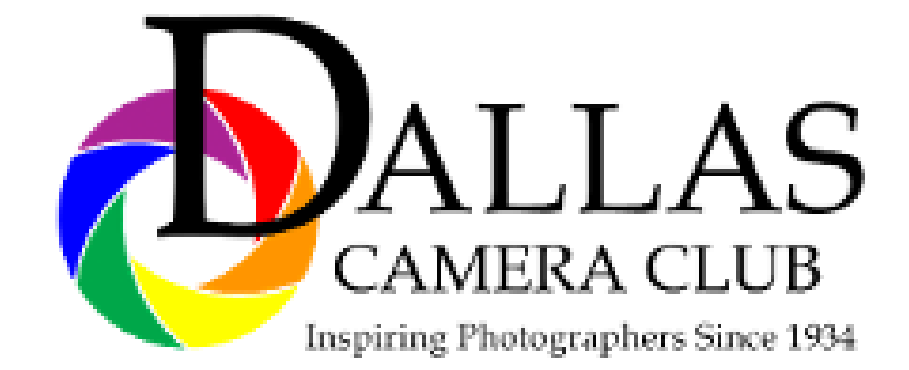

<span id="page-6-0"></span>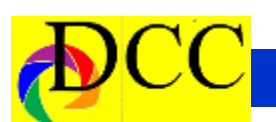

# *Exposed - Difference Between Contrast & Texture in LR*

### **[The Difference Between Contrast, Clarity & Texture in Lightroom](https://www.picturecorrect.com/tips/the-difference-between-contrast-clarity-texture-in-lightroom/)**

#### Christopher O'Donnell

#### Posted: 18 Jan 2021 05:49 PM PST

*This article is a general overview of the tonal slider lessons from the [Lightroom for Landscapes](https://richardschneider--creativeraw.thrivecart.com/lightroom-for-landscapes-picture-correct/) Program (currently 70% off), if you'd like to learn more on how to master the fantastic world of Lightroom.*

When it comes to adjusting your contrast in Lightroom, the overall goal is to enhance the texture and interest of your photograph in a way that both supports your creative vision and protects your tones from unintentional damage, such as clipping your shadows or highlights.

Your contrast, clarity and texture sliders are your go-to tools for manipulating the value of your tones. However, I find that many photographers aren't aware of the differences between these three too—specifically, when it's appropriate to use one over the other. All three are tonal adjustments, but have very different results.

#### **Contrast, Clarity and Texture are for Enhancing Detail**

The first thing to understand is that contrast, clarity, and texture all accomplish the same thing: they control the contrast between your tones. Or rather, how far away they are from one another on the value scale.

Increasing contrast will push those tones further apart (making your shadows darker and highlights brighter), while decreasing contrast will bring them closer together (reducing the gap between each pixel on the value scale). This is also known as low-frequency and high-frequency detail.

The eyes are naturally drawn to areas of high frequency (or high contrast), so adding contrast is a fantastic way to accentuate certain focal points and bring more attention to them. Inversely, reducing contrast will make a focal point less obvious, which is useful for when you want to divert attention away from distracting elements in your frame.

#### **The Contrast Slider**

The contrast slider is your most brute-force adjustment to your tones because it affects the entire tonal range, pushing your shadows darker and highlights brighter and plucking away midtones in the process—and thus losing detail. Although any kind of contrast increase will essentially remove those transition values, the contrast slider can be the most damaging.

This should be reserved for only the most dramatic adjustments, when there is very little contrast in your image to begin with. A little contrast will go a very long way, and thus you can more easily damage your photo with the contrast slider. In the comparison below, you can see that contrast at 100 affects all tones globally, and is pushing some pixels beyond the dynamic range of the image (clipping detail). Image 1

*(Continued on page 8)*

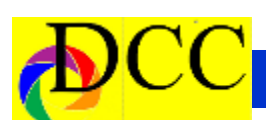

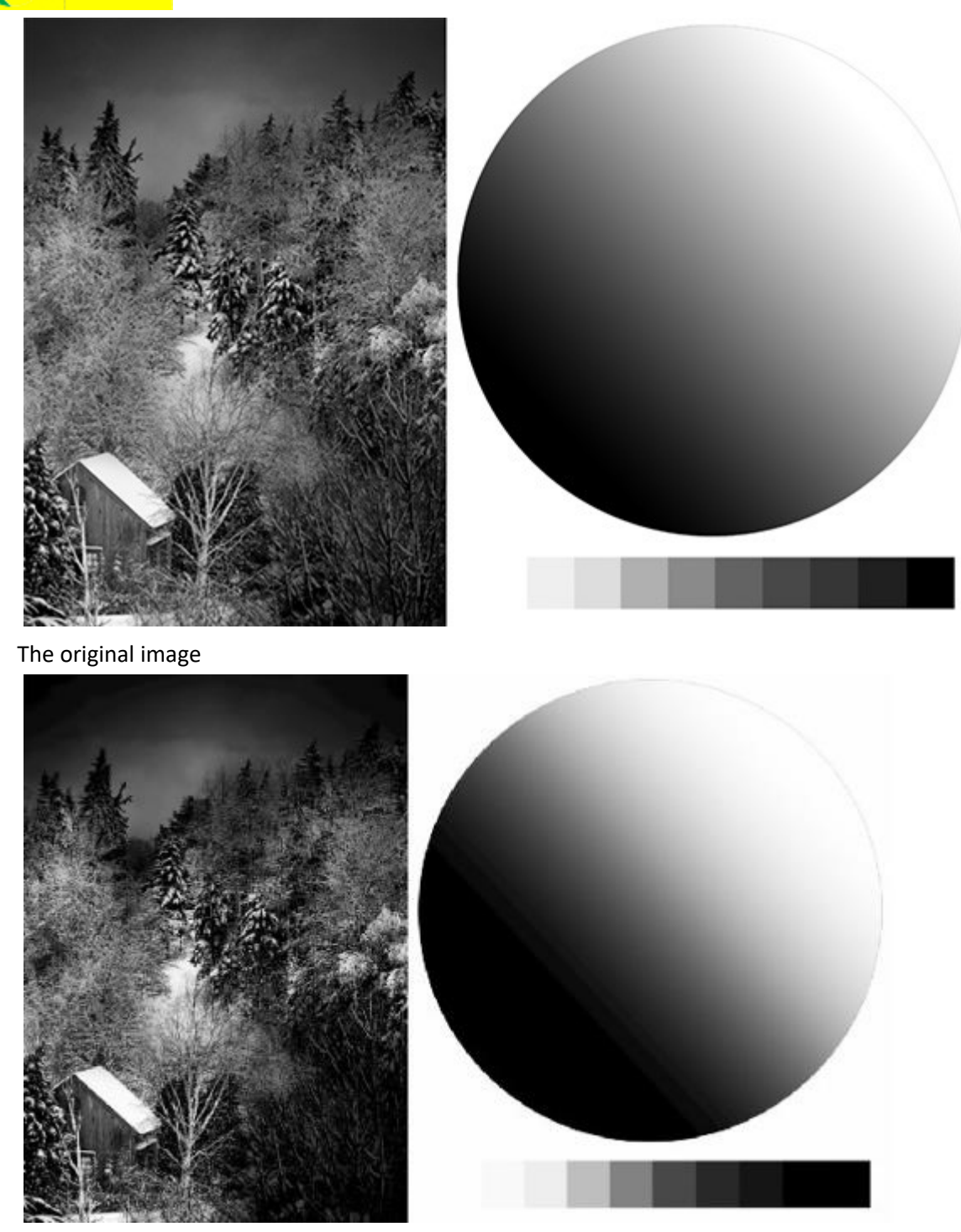

*(Continued on page 9)*

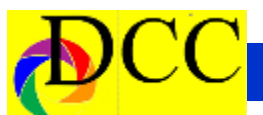

#### Image 2

The image with contrast bumped up to 100

#### **The Clarity Slider**

The clarity slider is a bit smarter, and will focus on your midtone contrast rather than all values of your image. This means that your brightest highlights and darkest shadows will be somewhat protected since clarity will not pick them up for adjustment.

Clarity will also affect the transition area between each tone (the border where a pixel of one value meets a pixel of another value) and will add local contrast along those transitions to enhance the apparent depth.

Notice in the example image below, with clarity at 100, how each swatch now has a more three-dimensional appearance, despite the pixels within each swatch being of identical value.

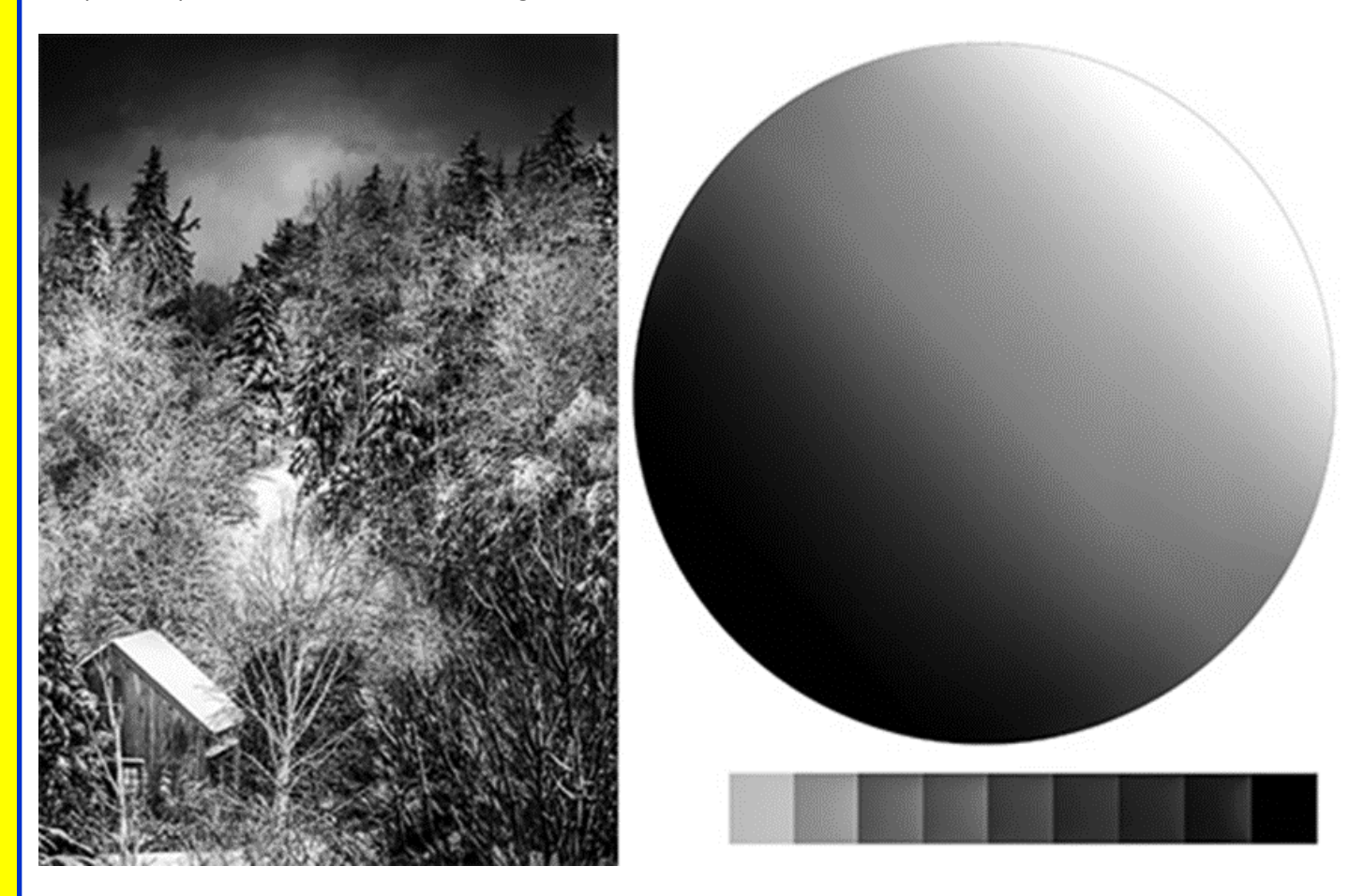

Image 3

*(Continued on page 10)*

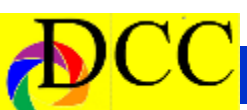

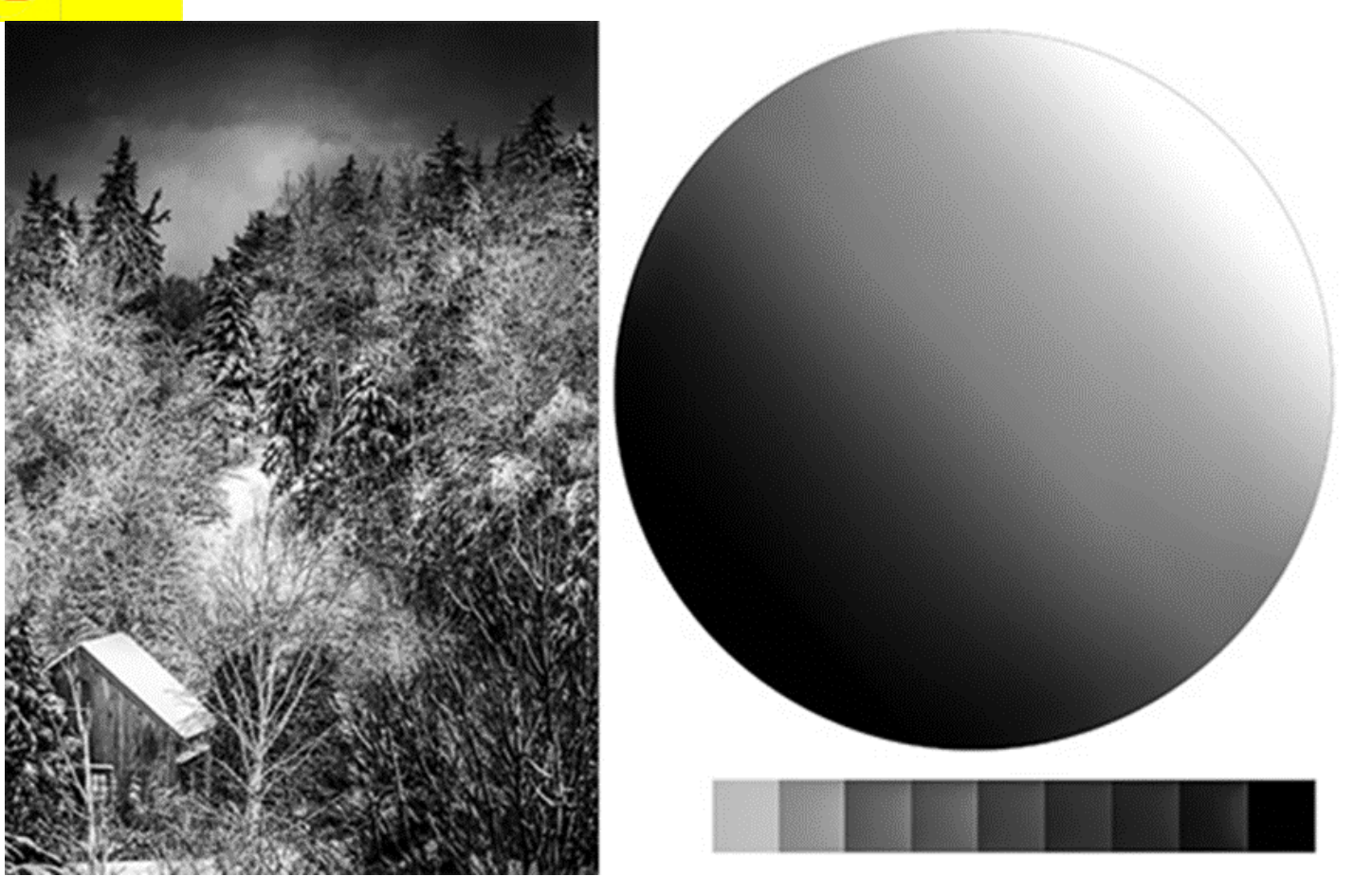

*(Continued) - Jennifer Bell*

With the clarity slider boosted to 100

In other words, there is now variation within a specific value that enhances depth and texture. This is why the clarity slider can give your image a "glowy" or "cartoonish" appearance when used heavily.

And since clarity will target your midtones, it's often useful to actually *reduce* the global contrast with the contrast slider—which will push your brightest highlights and darkest shadows more toward the midtones. This tactic can "feed" pixels into the tonal range where clarity is most effective.

#### **The Texture Slider**

Lastly, we have the texture slider. This is your finest contrast adjustment. It will enhance the detail of your midtones much like the clarity slider does, but will take it a step further and target *only* areas of high frequency. If your existing texture is smooth (such as a cloudless sky or still water), adding texture will not benefit those areas, as there is no texture to begin with. The texture slider will take your existing contrast into consideration and will exclude low-frequency detail from the adjustment.

Image 4

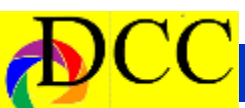

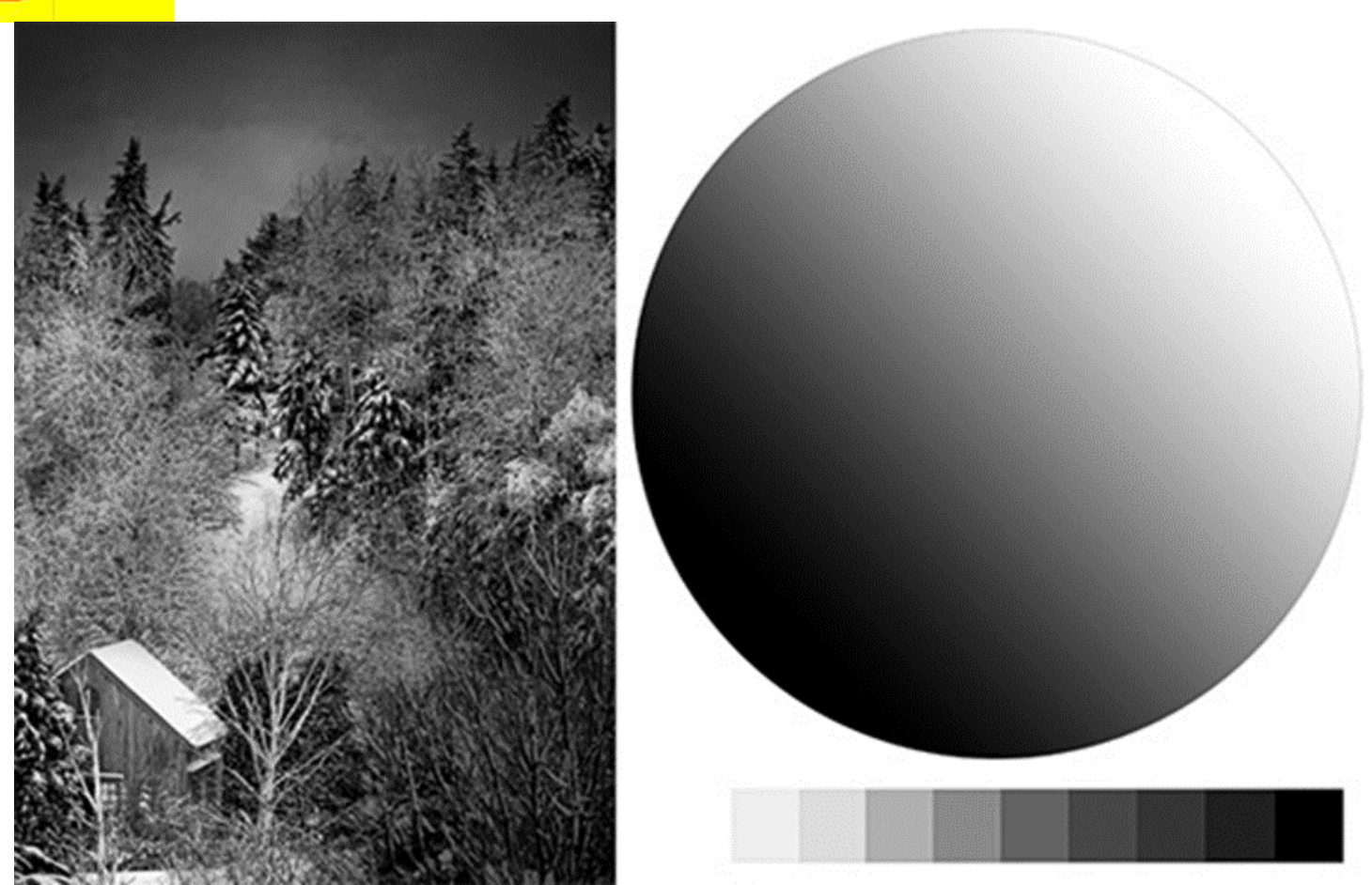

With the texture slider boosted to 100

We can see here that a texture increase of 100 has made virtually no difference in the value scale or the tonal sphere, since those areas are low-frequency (smooth with unvarying tones). The only exception, if you look closely, are the sharp transitions between each tonal swatch.

When adjusting contrast to enhance detail in Lightroom, it's best to use the contrast slider sparingly—and only on images that have a lot of breathing room on the extreme ends of your histogram. The clarity and texture sliders will be your goto tools for adding contrast intentionally and accurately.

### **For Further Training:**

This article is a general overview of how to add depth and interest in Lightroom, but barely scratches the surface as to what is possible. The full in-depth program will walk you through all of the extraordinary tools and techniques that Lightroom Classic has to offer.

# <span id="page-11-0"></span>*February 23, 7:30 Guest Speaker - Lisa Langell*

### **An Artistic Photographer Lies in All of Us**

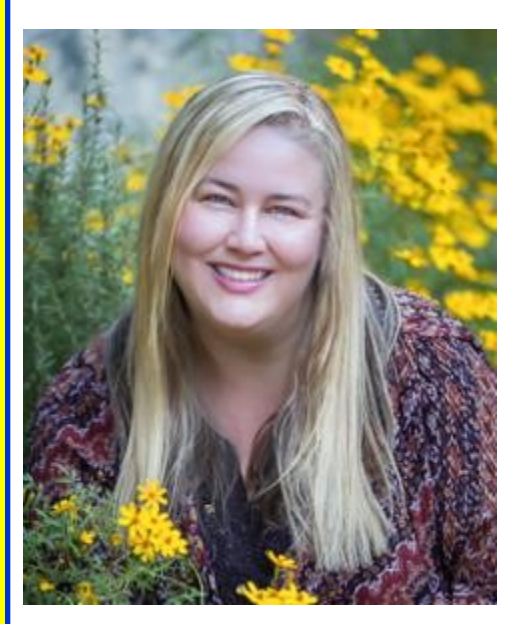

Many people believe that they are "not bird watching ignited her lifelong love artistic." Like so many skills in life, it is a learned skill. Through this program you will learn to be more artistic and creative with your photography. All too many "prevent" the creative process from happening. One of the biggest mental blocks is simply believing "I am not a creative person." Most often this is from individuals who are in scientific and technical fields. This program is designed to break down creative barriers in a really fun and logical way. You will learn how to apply the creative process and develop patterns that will bring more joy, innovation, success, creativity and happiness to your photography! What you will learn from this program: Understand "imaginative skill" and how it develops. How you can debunk your own myths about artistic and creative ability. Learn from her "Mash up" formula for producing

creativity. Inspirations to take with you.

Lisa is a full-time working photographer in Arizona whose photography has included the cover of Outdoor Photography, plus her images have graced Arizona Highways, Ranger Rick, and various art galleries. She currently sits on the Board of Directors for the North American Nature Photography Association. In her earlier work life, was a master floral designer, licensed psychologist, university faculty, an international consultant in K-12 education, The Chief Business Development Officer of an education technology company, a researcher, a writer, and an artist. She is one who has enjoyed meeting each challenge.

Her strongest calling has been photography—ever since childhood, when of nature and the camera. In 2010, she turned her passion for photography into a business, and in 2015 she successfully transitioned to photography full-time and left the corporate and consulting world behind.

You may read more about her, see her photography, list of webinars, workshops, and events at her website: www.langellphotography.com

There is NO CHARGE FOR THIS PRO-GRAM, BUT YOU MUST SIGN UP FOR IT IN ADVANCE.

HOW TO SIGN UP FOR THIS PROGRAM:

Go to the Dallas Camera Club Webpage: www.dallascameraclub.org

Programs on page one of the webpage

#### February 2021

An Artistic Photographer Lies in All of Us

Click on Register where is says "*Here*".

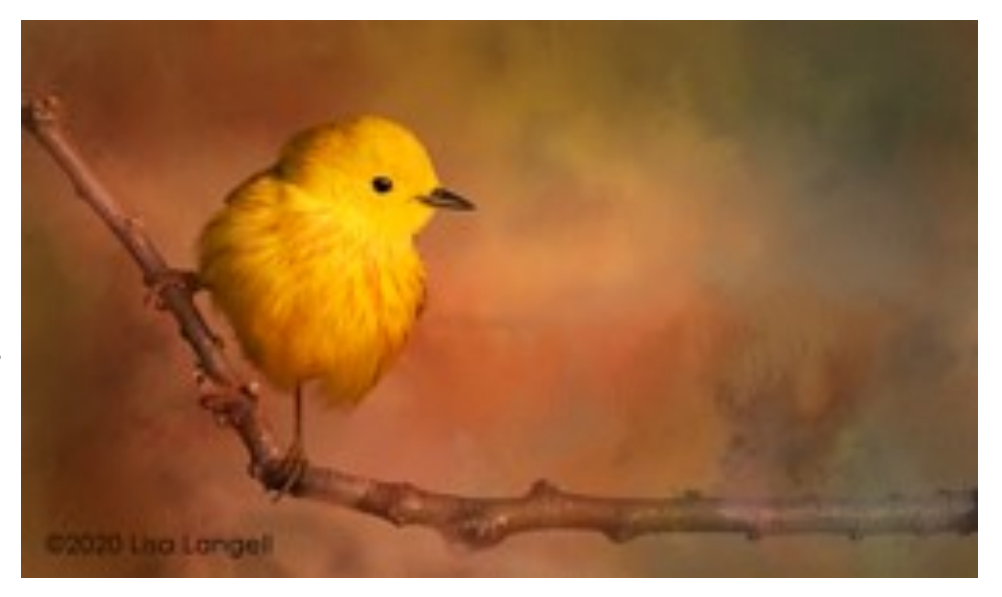

<span id="page-12-0"></span>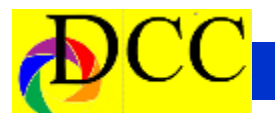

### *Image of the Month*

Each month the editor chooses an imaged taken by one of the DCC's members and presents it as the *Image of the Month.* The images will be taken from the monthly contest winning entrees, from images submitted for TTL cover consideration or from any DCC member who choses to send the editor an image as an attachment to an email. Use the standard DCC competition image parameters. The image may be in portrait or landscape orientation.

### **Donna Griffiths**

### *Banana Plant Blossums*

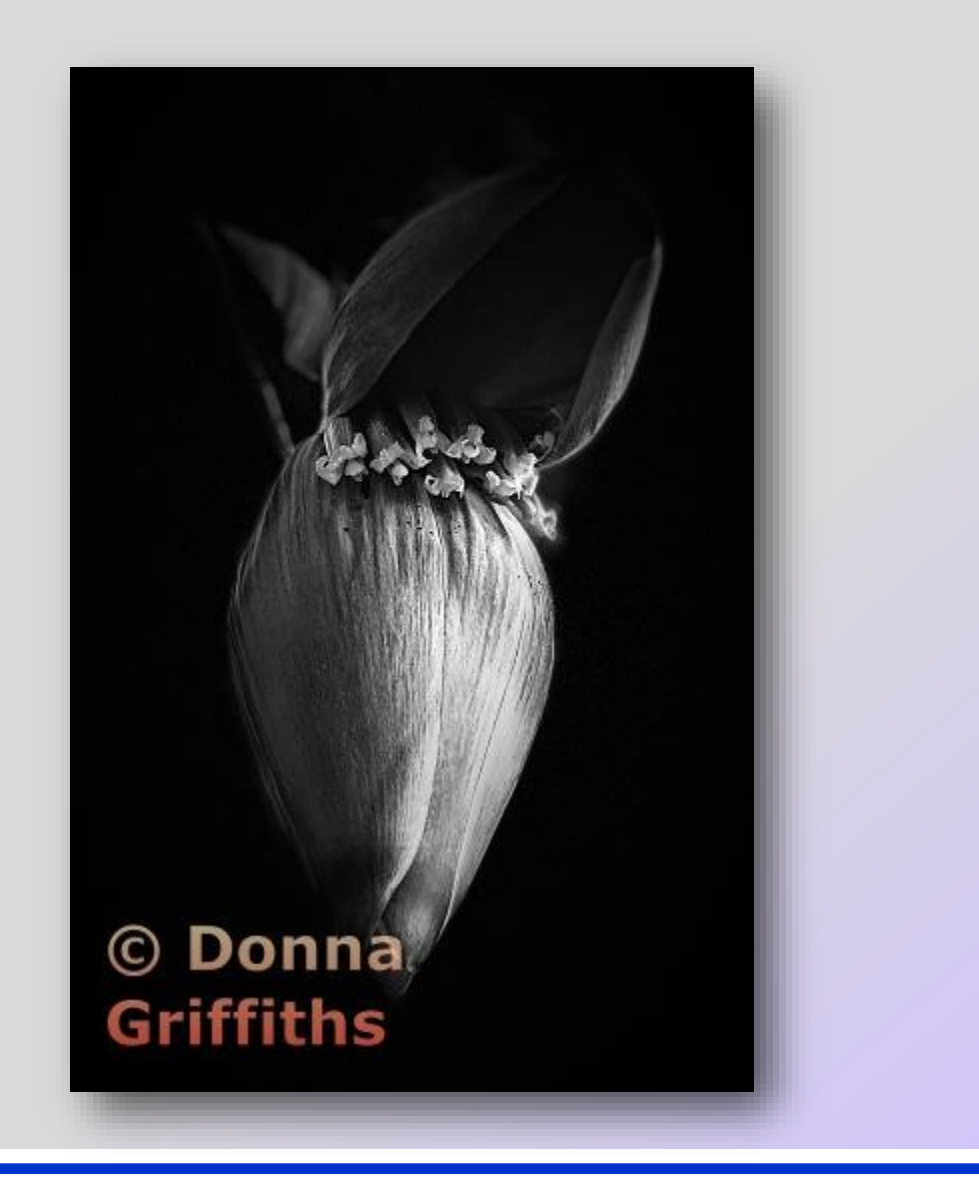

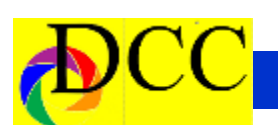

### *Q&A - Is a 3rd Party Plugin Required to Upsize an Image?*

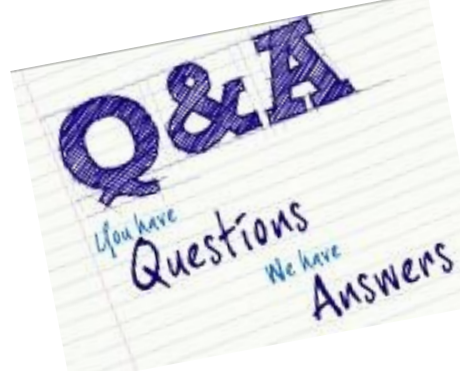

(Taken from Matt Kloskowski's Blog)

Images can be upsized in both Photoshop (PS) and Lightroom (LR) without using a 3<sup>rd</sup> party plugin. This capability is built into the subscription version of both of these programs. Each program deal with the upsizing task in different ways but the result is the same.

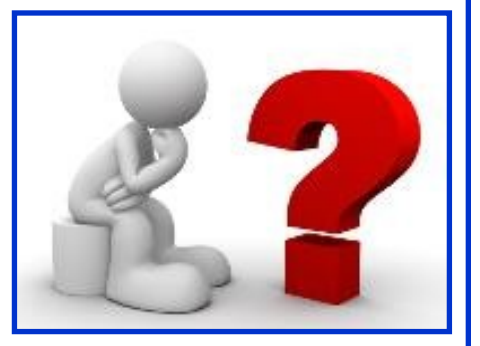

Inside PS the upsizing is created on the image upon which you are working. After upsizing an image in PS, the image can be saved, printed and manipulated as you wish.

In LR the upsizing can be performed at the time of Exporting an image file to a place (folder, usually) on your computer

Using PS (on a PC) have an image to be upsized in the working window, click on the *Edit* menu at the top of the screen, hover over *Preferences*, then select *Technological Previews* and click on *Enable Preserve Details 2.0,* then click OK. Now you are ready to upsize your image.

Click on the Image top menu choice, Click on Image Size to open a new window. Change the pixel dimension to a value you desire in the width box. The height will automatically adjust as long as the aspect ratios are locked. Set the resolution to your preference. Click OK. Your image will then be resized to your specifications.

If you want to upsize an image in LR, then, when exporting an image, in the Image Sizing section of the Export window, enter the size that you want your upsized saved file to be for the width and height. Uncheck the "Don't Enlarge" box. This produces an enlarged image file to your specifications to be used as needed.

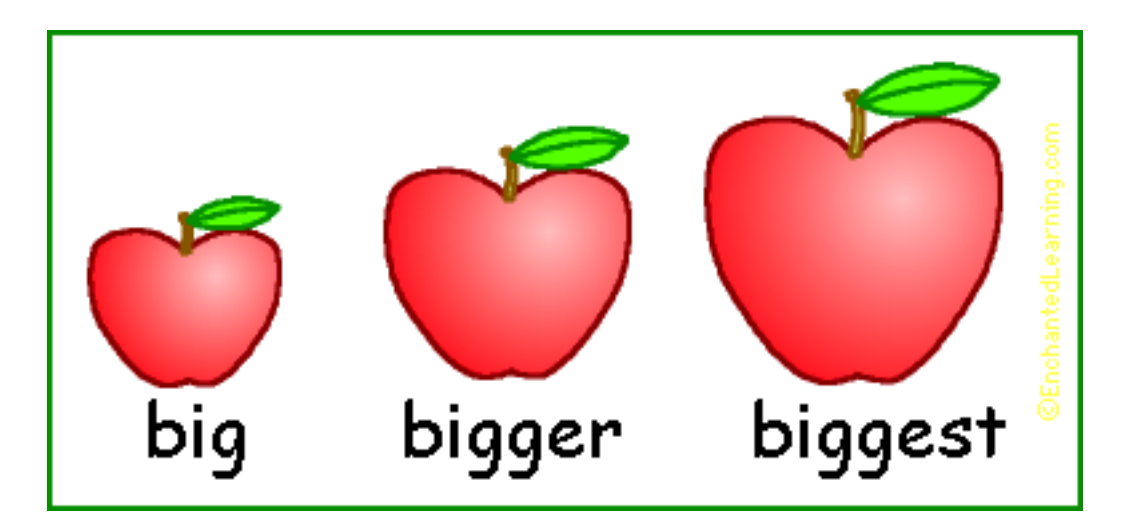

<span id="page-14-0"></span>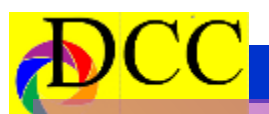

**m**

**p e**

**t I** 

**t** 

**I** 

**o n**

**1**

**s t**

**P**

**l**

**a**

**c**

**e**

# **D** *Projected Images*

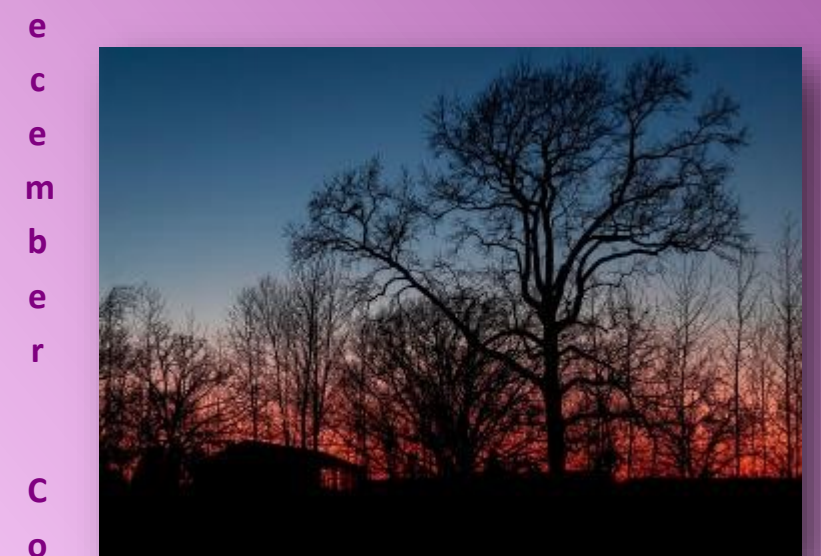

**Beginners Kine Evans** *Sunset & Lace*

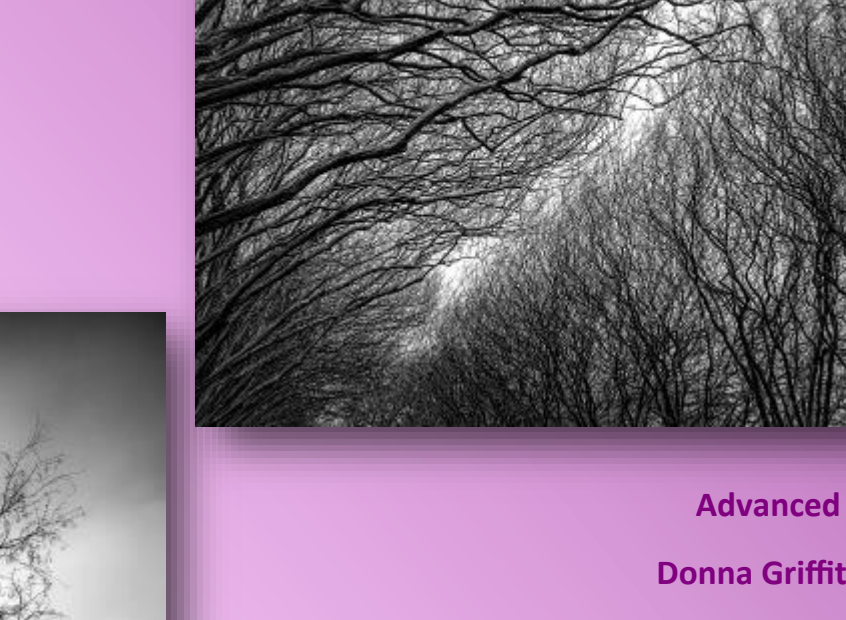

**Donna Griffiths** *Reaching*

**Masters Hugh Adams** *Tree in Fog*

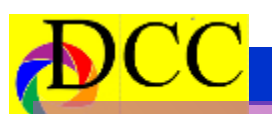

# **D D Monochrome Projected Images**

**Artists** 

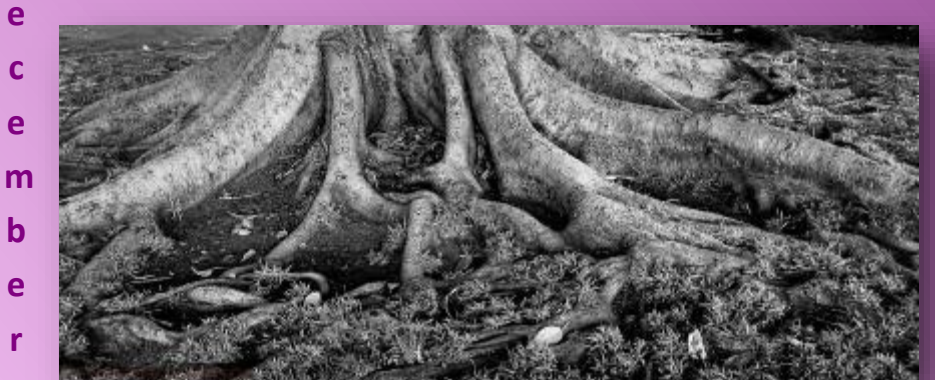

**Beginners Sherry Johnson** *Firmly Grounded*

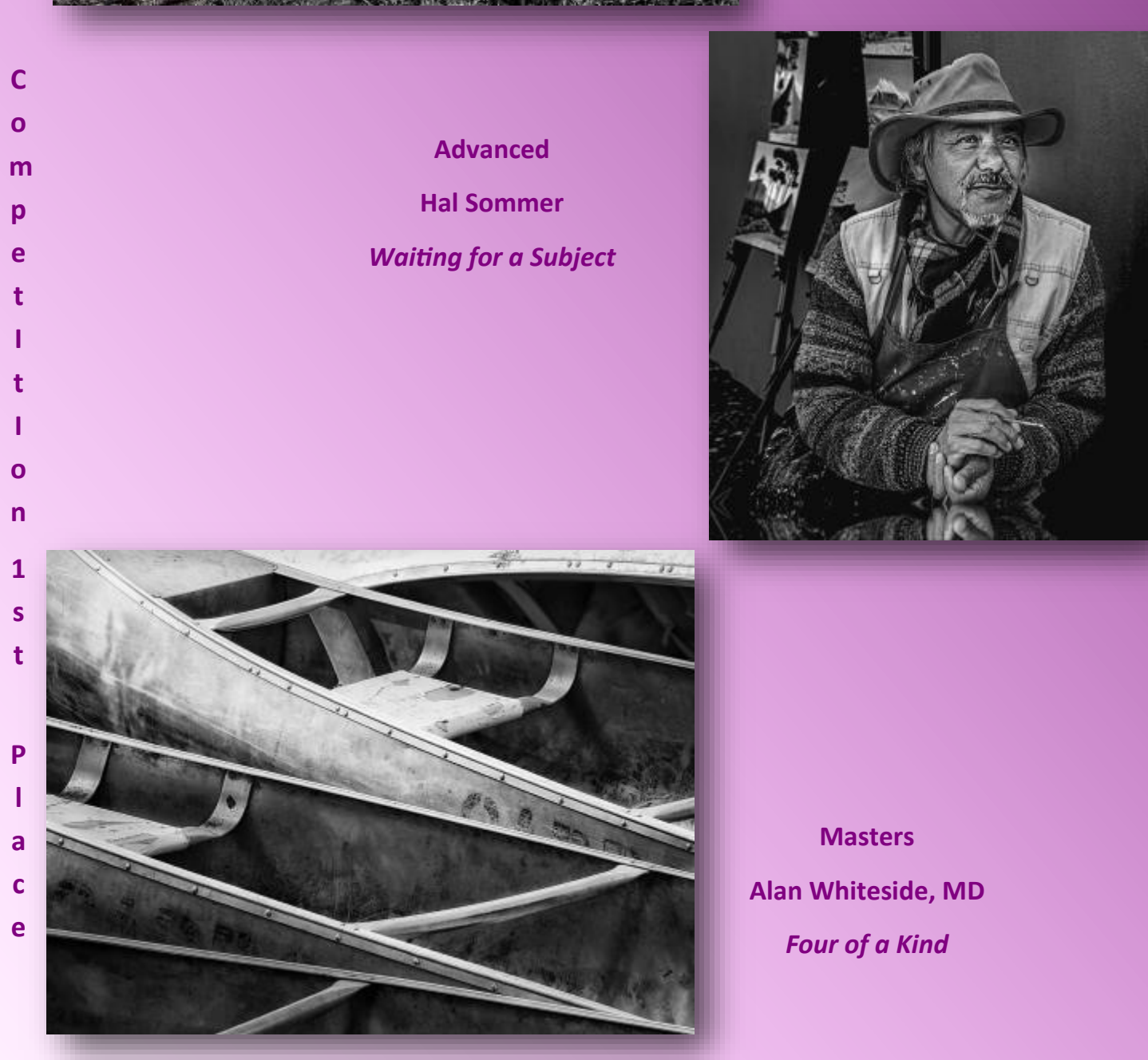

<span id="page-16-0"></span>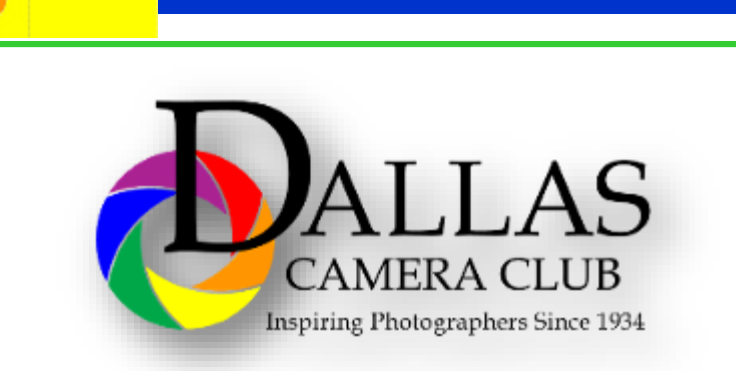

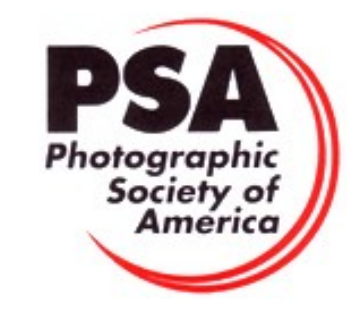

 $0.101110$ 

We Help You Create Beautiful Work

i Full Color, you're partnering with a full-sensite<br>if custombattle products: that will discrete yi

PRINTS & FINISHING + PHOTO ALBUMS & PRESS BOOKS<br>CANVAS WRAPS + FINE ART PRINTS + METAL PRINTS<br>PRESS PRINTED PRODUCTS + PHOTO GIFTS + SPORTS

### **Classified Ads**

**Mounting Brackets For Canon Cameras** 

**https://www.smallrig.com/smallrig-lbracket-for-canon-eos-r5-and-r6- 2976.html**

**Contact Frank Richards at frichards@sbcglobal.net**

**I have several ARCA Swiss Style Mounting Brackets for 5D Mk4, R5 and R6 Canon Cameras that I will sell for half price plus about \$5 for postage. No sales tax.**

**Canon 5D Mk IV**

**Kirk Photo L-Bracket – BL-5D4 Retail \$140.00 Priced at \$70.00 (see photo) https://www.kirkphoto.com/l-bracket-for -canon-eos-5d-mark-iv.html**

**Kirk Photo Mounting Plate – PZ-168 Retail \$55.00 Priced at \$25.00 (see photo) https://www.kirkphoto.com/cameramounting/canon/5d-mark-iv/cameraplate-for-canon-5d-mark-iv.html**

**Canon R5 or R6**

**Small Rig L-Bracket – A01 2975 Retail \$29.95 Priced at \$15.00**

**Sell your used camera equipment and accessories by advertising on this page. There is no cost to DCC members for any ads. For non-members the cost of an ad is \$150/year**

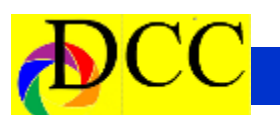

### **Classified Ads**

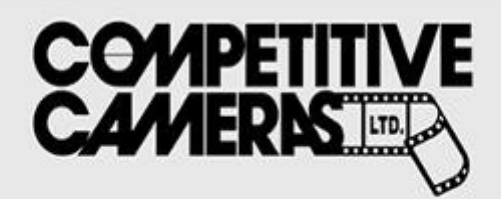

**Competitive Cameras stocks** the latest and best photographic brands!

> Monday - Friday: 9:00 A.M. to 5:00 P.M. Saturday - 9:00 A.M. to 4:00 P.M.

2025 Irving Blvd #107 ~ Dallas, TX 75207 Call 214-744-5511 or Toll Free 1-800-688-0211

> sales@competitivecameras.com www.competitivecameras.com

# arlingtoncamera.com

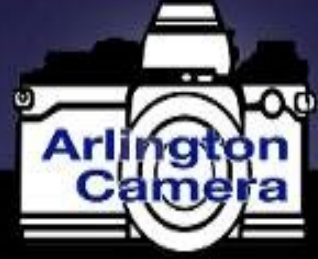

# Expert **TOOLS & ADVICE**

The Biggest Little Camera Store In Texas

FRAME<sub>2</sub>

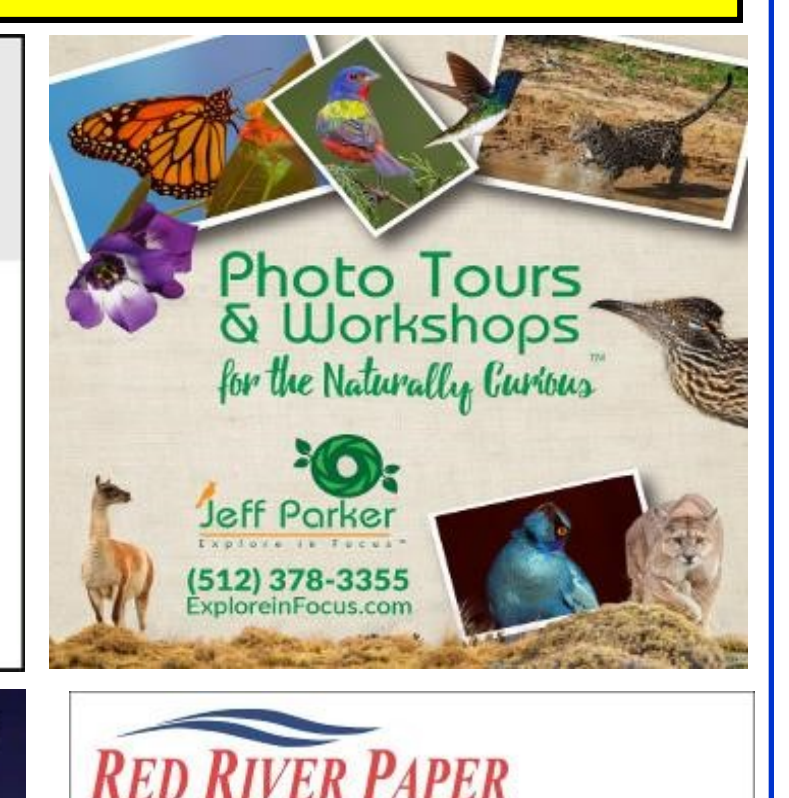

#### Choice

Premium Photographic Inkjet Papers

#### Photo inkjet papers Inkjet greeting cards Hard to find sizes Epson Canon inks

Savings You save up to 50% over retail brand prices

Compatible with Epson Canon & HP printers

Also more affordable than

Service Fast shipping

Friendly staff Expert tech support

> 214-637-0029 man sing dimension and

www.redriverpaper.com

many internet brands

**The Images and original articles in the TTL Newsletter are copyright protected and may not be reproduced without permission.**

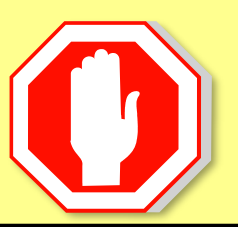

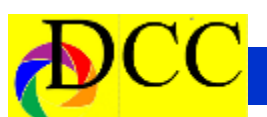

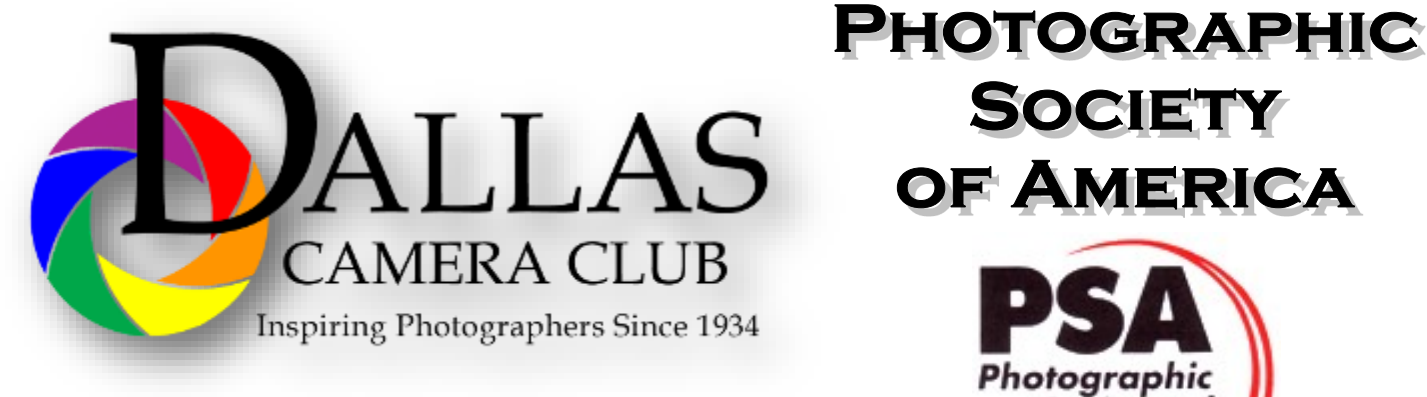

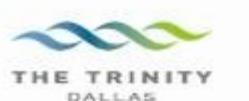

#### **Best Views of the Trinity River**

ocation 1-Upper and Lower Chain of Wetlands Take I-45 South to Loop 12 East; go 1/16 of a mile; look<br>for the bridge on the left to enter the wetland area.

Wetlands construction for the Trinity River Corridor Project is underway and will improve floodwater<br>conveyance and benefit wildlife. When completed,<br>seven wetland cells will make up the 170-acre Chain of Wetlands extending four miles from Cedar Creek to  $Loop 12$ 

ocation 2-**Trinity River Audubon Center** 6500 South Loop t2 Dallas, Texas 75217

The Trinity River Audubon Center is only a few miles<br>from downtown Dallas. The center is the flagship for<br>Audubon's education initiatives in Texas and is desig-<br>nated a "green" building for energy conservation and<br>sustaina themes and provide direct access to nature viewing, hiking, picnicking and canoeing.

ocation 3. Trinity Overlook<br>110 W. Commerce St. (at Beckley) Dallas, Texas 75209

Attractive signage at the Trinity Overlook provides<br>information on the Trinity River Corridor Project, the<br>Trinity Lakes Park and the two bridges -the Margaret<br>Hunt Hill and Margaret McDermont -- designed by renowned architect and engineer Santiago Calatrava.

Location 4<br>Great Trinity Forest 3000 Municipal Dallas, Texas 75215  $\alpha$ 7000 Bexar Street

Dallas, Texas 75215

The 6,000 acre Great Trinity Forest is the largest urban bottomland, hardwood forest in the United<br>States. It contains a collection of more than 70 "trophy trees".

**JOIN** 

**SOCIETY** 

Photographic Society of América

Location 5<br>Margaret Hunt Hill Construction<br>Beckley@Continental Avenue Bridge

Construction is now underway for the Margaret Hunt<br>Hill Bridge the first major signature bridge to be Film Bridge into its major signature principle to onstructed across the Trinity River Corridor. The bridge and will link West Dallas and North Oak Cliff<br>with downtown Dallas. The bridge will span Industrial<br>Boulevard and c

Location 6 **Trinity River Trammel Crow Park** 3700 Sylvan Avenue Dallas, Texas 75207 (River access at boat launch)

The Trinity River is 715 miles long and is the largest<br>river basin that begins and ends Texas. This natural resource sits in the center of downtown Dallas.

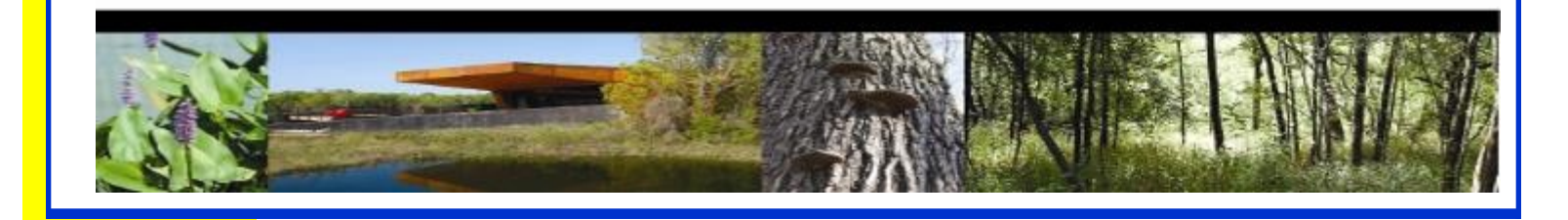

# **Officers, Directors & Managers**

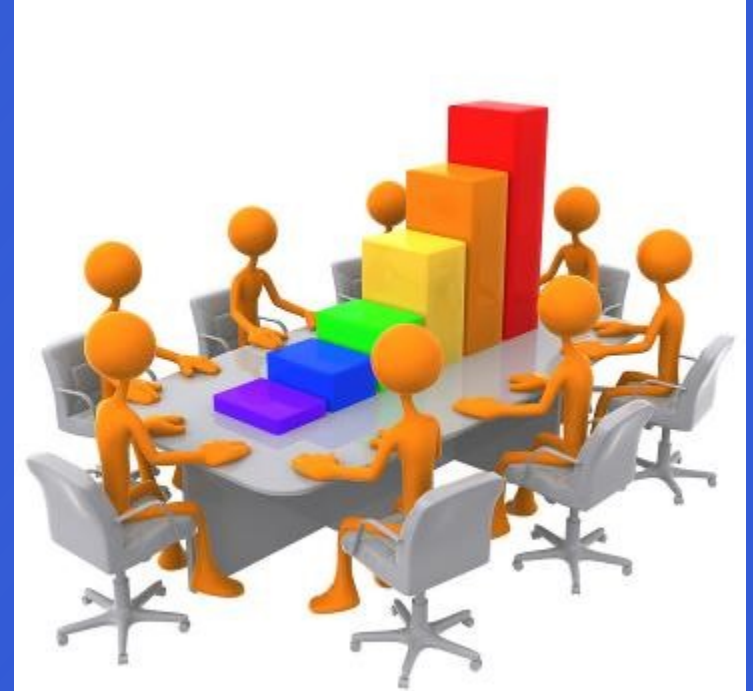

**Board of Directors President Larry Petterborg, PhD**

**Past President** 

**Mike Hill**

**President Elect**

**Jim Walsh**

**Secretary**

**Barbara Briley**

**Treasurer Mike Hill**

**Newsletter Editor Jay Hoppenstein, MD, FDCC, APSA** Navigato@aol.com

#### **Directors**

**Program Director Kay Hale**

**Competition Director Sharon Collins**

**Communication Director Jay Hoppenstein, MD, FDCC, APSA**

> **Education Director Dennis Fritsche**

**Membership Director** Sam Lucas

> **Social Media Larry Golden**

**Field Trip Director Hal Sommer**

### **Project Managers**

**House Manager**

**Don Haig**

**Study Groups & Mentoring Project Frank Richards**

> **Bird Competition Larry Petterborg Assistant Bird Competition**

> > **Dennis Fritsche**

**Website Manager**

**Dennis Fritsche**

**Resource Center Barbara Briley**

**Outside Competitions** Steve Hawiszczak

**Club Photographer Virginia Sumrall**

**GSCCC Projected** Jan Dreskin-Haig

**GSCCC Prints** Jan Dreskin-Haig

**PSA Representative**

**Hal Sommer**

**Historian**

**Steve Reeves**

# **Website**

Dallascameraclub.org

# **Email Contact**

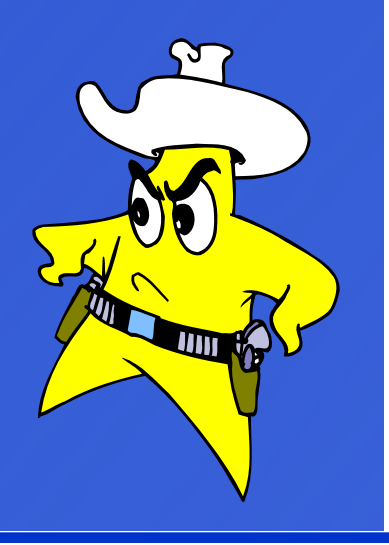

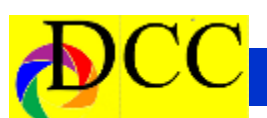

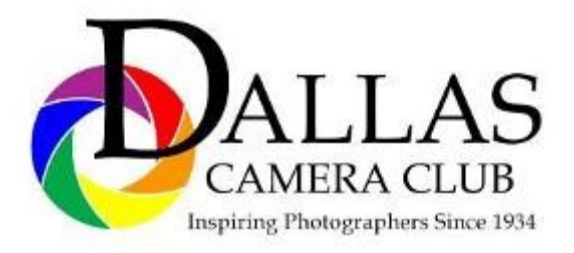

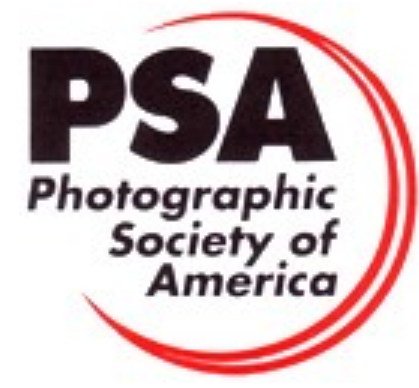

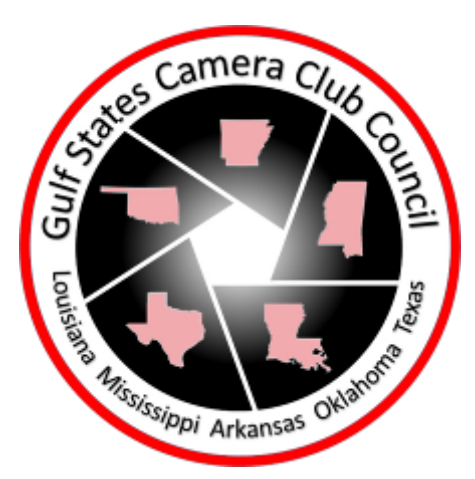

### *Dallas Camera Club*

*Meetings Temporarily Suspended Due* 

*to the Virus*

*Epidemic*

*Go to [Dallascameraclub.org](dallascameraclub.org) to find link* 

### *ZOOM link to meetings*

#### **DCC meets on the 2nd & 4th Tuesdays**

in **Shearith Israel Synagogue** located at

**9401 Douglas Ave,** Dallas, Texas, 75225 –in the

#### **Toplitz Room.**

**Directions:** From Northwest Hwy turn North on Douglas Ave. Drive about 1 mile and turn left into the North parking lot just before Walnut Hill Lane.

From Walnut Hill Lane driving West, turn South onto Douglas Ave just before the Toll Way, drive about 100 yards and turn right into the North parking lot.

Follow the walkway into the building from the parking lot, enter the foyer and ask the information person at the desk to be directed to the Toplitz Room.

**Free - Pre-meeting tutorials - 6:15 to 7:15 PM**

**Check the Dallascameraclub.org web page to enroll**

**Meetings begin at 7:15 PM & end at 9:30 PM.**

### **Arrive early before the security doors are locked.**

**On the** second **Tuesday of the month competition entries from the previous month are judged. On the** fourth **Tuesday of the month a guest speaker delivers a presentation. Monthly, field trip Audio-Visual programs may be shown at any meeting.**

# *Thru The Lens*

Page 22 THRU THE LENS | August 2014

**Febuary 2021 Volume 87 No. 2**

**Promote the Art of Photography & Showcase the Images of DCC's Members** 

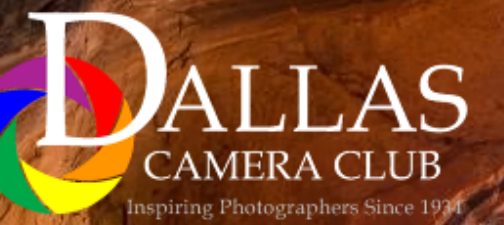

*Editor - Jay Hoppenstein, MD, FDCC, APSA*